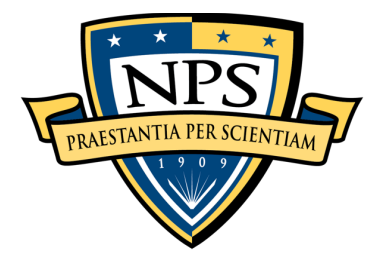

#### **NAVAL POSTGRADUATE SCHOOL**

## San Diego INCOSE Tutorial: Open Source System Modeling

#### June 10, 2023

Dr. Raymond Madachy Naval Postgraduate School Dept. of Systems Engineering

rjmadach@nps.edu

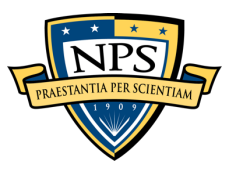

## Acknowledgments

#### • This research is supported by:

- Boehm Center for Systems and Software Engineering
- Naval Postgraduate School Foundation for *Open Source System Modeling Library* research *s*eed project
- Marine Corps Air Station (MCAS) Miramar for *Optimize the Milit* and Civilian Workforce with Respect to both Cost and Readiness rese project
- The following NPS faculty and students have provided critical feature suggestions and testing support:
	- Ryan Longshore
	- Dr. John (Mike) Green
	- Nora Aftel
	- Patricia Gomez

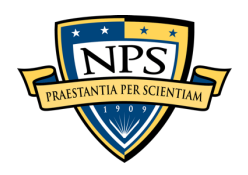

- Lower access barrier to system modeling with opensource tool environment
	- Harness power of extensive Python scientific computing and utility libraries (bootstrap don't reinvent)
- Provide integrated capabilities for systems modeling, analysis, documentation and code generation
	- SysML, other SE model types and analysis methods
- Be digital engineering compliant with single source of truth across model set
- Compatibility of everything on desktop OS's and in cloud

#### Wake-Up Call: SEs should learn Python: A Challenge for the next generation

Inveliceir

MATLAB

Roby

**Gracy's** 

Top Computer Languages (Aug 2021)

#### Why Python?

- Easiest to learn
- Most popular (now)
- Best for data science and machine learning
- Free
- Source: Dr. Barclay Brown, INCOSE CIO, INCOSE International Workshop, Torrance, CA, 2023

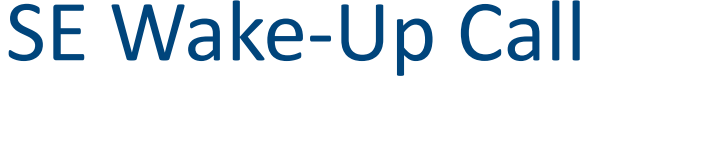

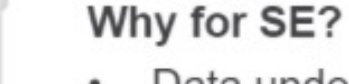

- Data understanding
- Data Engineering
- Tool integration
- Automation
- Power
- Independence

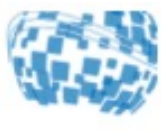

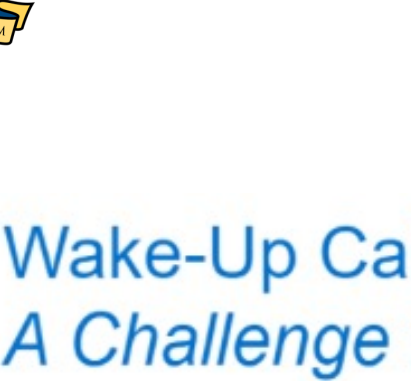

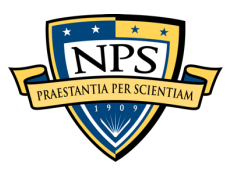

## Meeting the Automation Challenge

#### **Descriptive Models & Analysis Models**

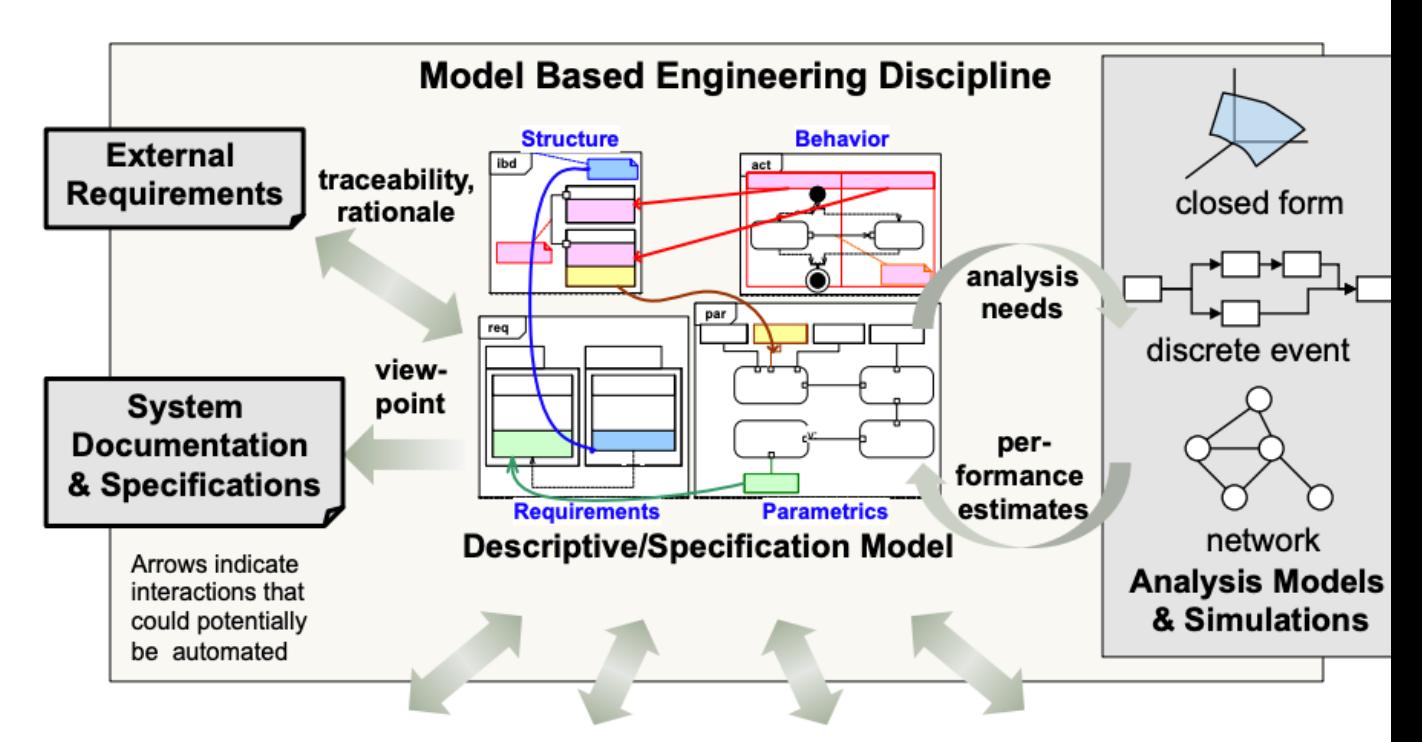

**Linkage to Other Disciplines/IPTs** 

• Source: Rick Steiner, SysML Conceptual Stumb Blocks, INCOSE San Diego Mini-Conference, Ja 11, 2013

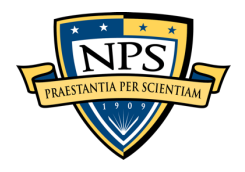

## General Usage Features

- Use Python for modeling to intersperse model data, system analysis and documentation
- Model data can be inline code, read from or to external files
- Round-trip engineering to support rapid *iterative* development
	- Change a model element and all others affected are automatically updated to maintain consistency across model set
	- Automatic document re-generation with all changes
- Inherent configuration management automation
	- All artifacts for a project can be developed and controlled with standard version control system such as GitHub for small to large teams.
	- All models, diagrams, and simulations are specified in text files supporting standard tools for version differencing and reconciliation.

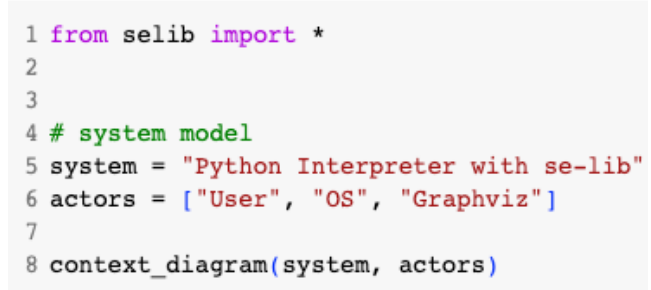

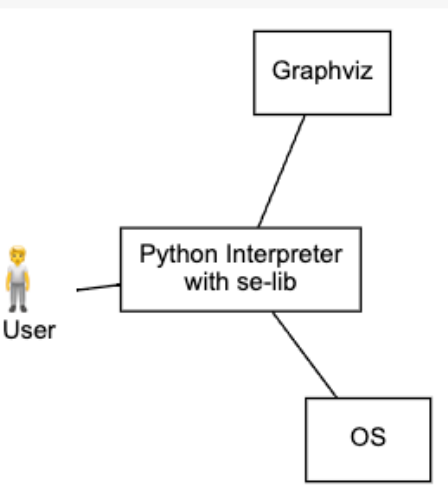

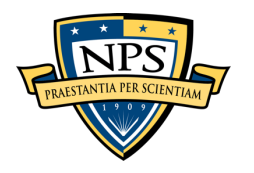

#### Inputs and Outputs

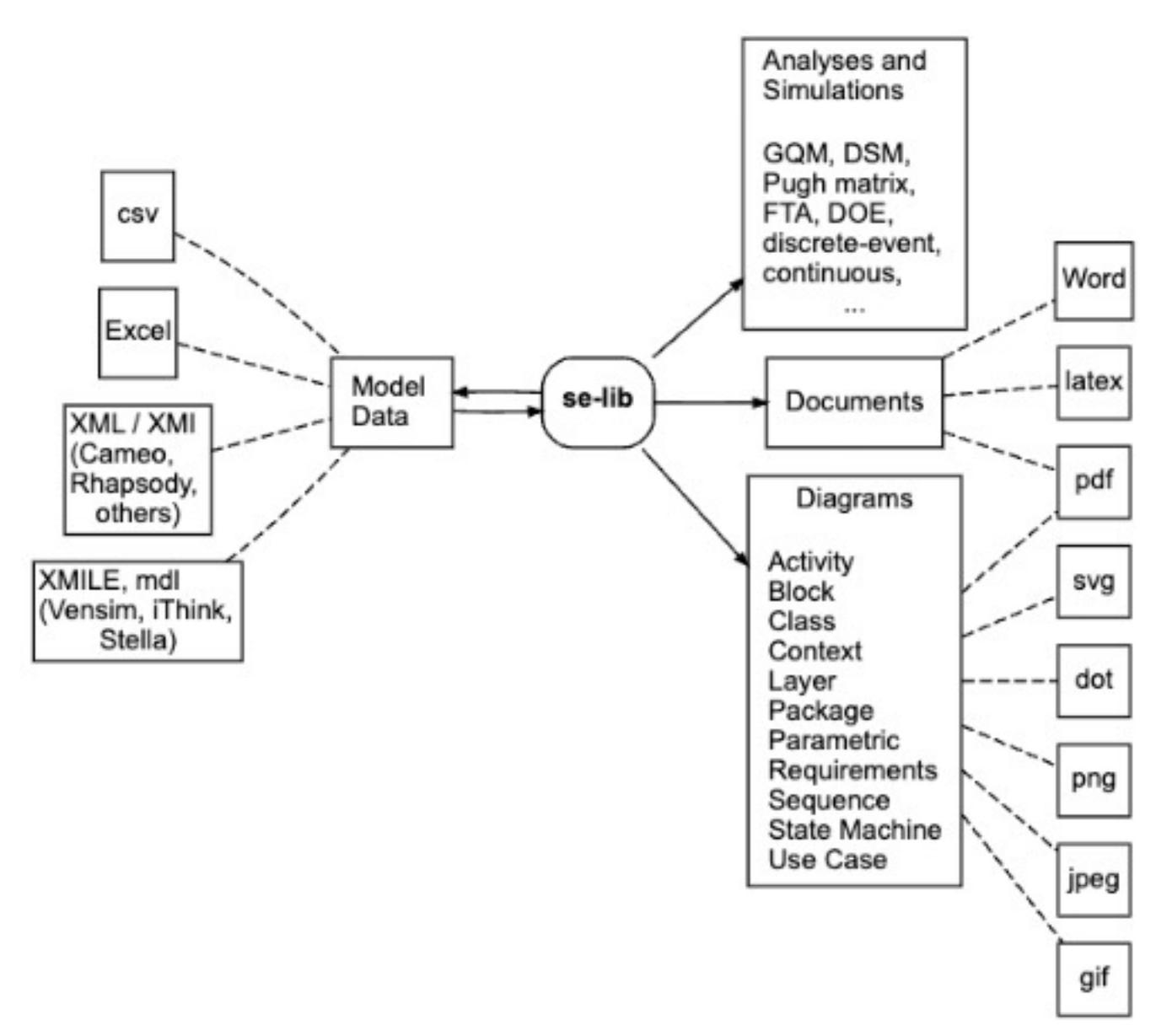

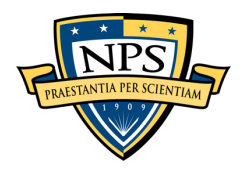

### se-lib Context and Architecture

- Desktop usage requires Python version 3.8 or higher.
- Built on top of open-source:
	- *Graphviz* is required to generate diagrams.
	- The *Matplotlib* package is required for graphical plots.
	- *NumPy* numerical computing package is used for model analysis and some plotting features.
	- *SciPy* is a scientific computing library
	- *SimPy* is a discrete event simulation framework
	- *PySD* with *Pandas* for the system dynamics simulation engine
	- *pdflatex* optionally required to compile latex files and generate pdfs

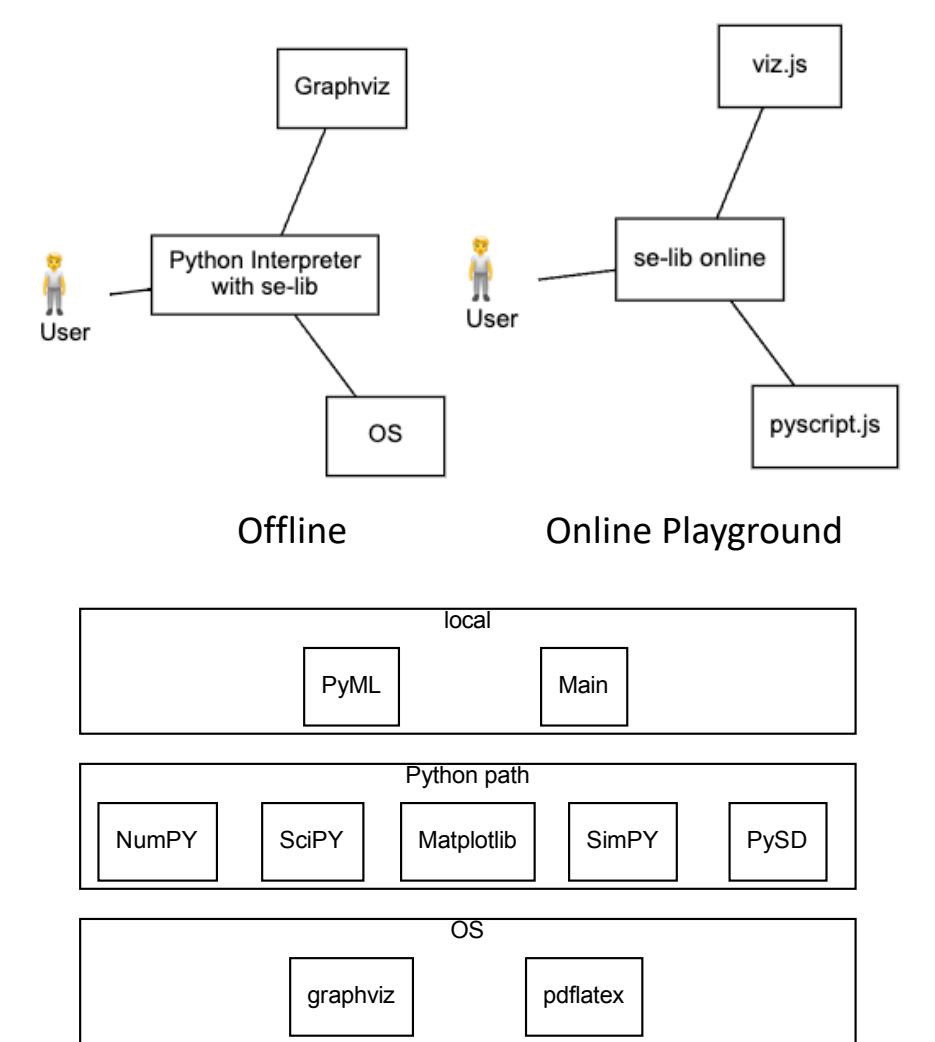

Desktop Layers

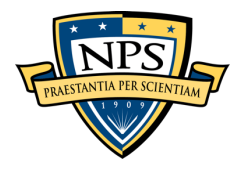

#### Feature Plans

#### • V 1.0 release plan is to cover all SysML

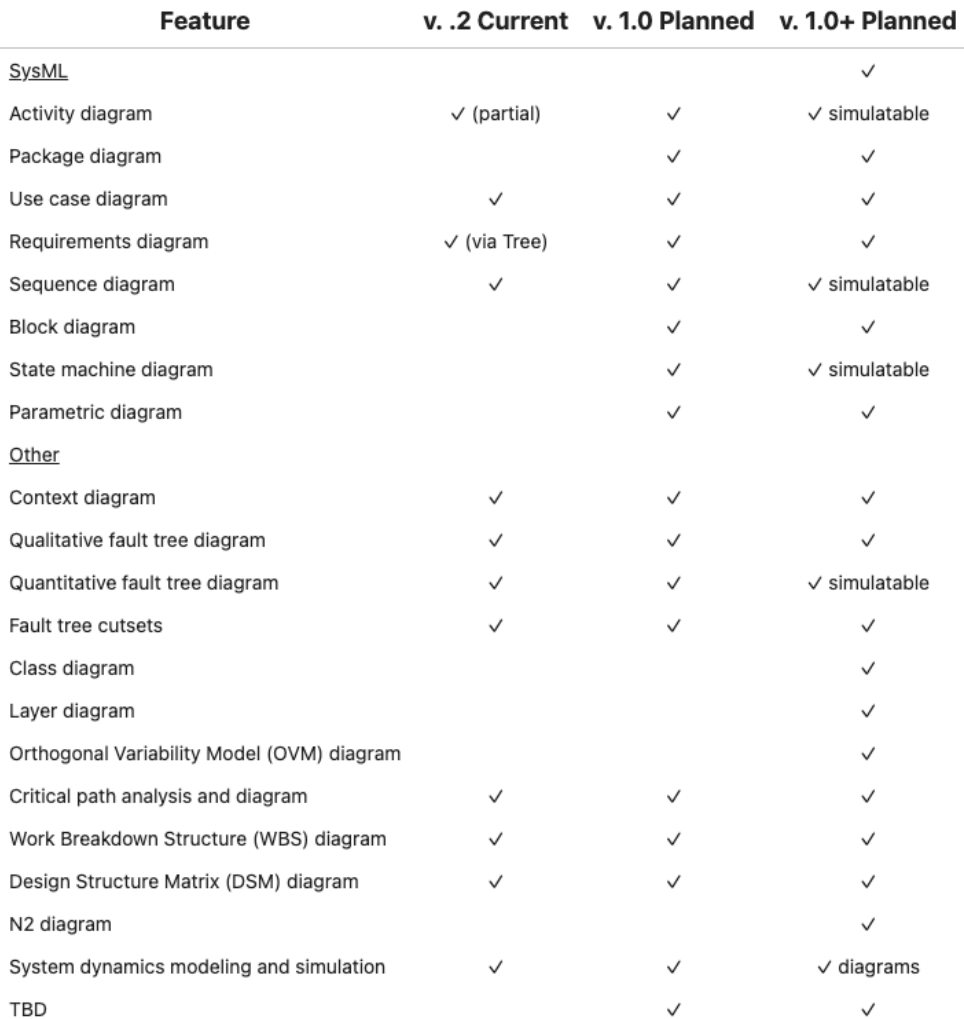

![](_page_9_Picture_0.jpeg)

### Introductory Python Syntax

#### **Characters** Description and Examples

![](_page_9_Picture_61.jpeg)

"Hello Engineers" 'battery' "Ohm's Law"

Triple quotes are sequences of three single quotes or three double quotes, and can be used for multiline strings with line endings.

```
html code = """"<py-repl auto-generate="true">
print ("Hello engineers around the world!")
\langle/py-repl>
HHH
```
 $\Box$ 

 $1 - 1$  $\mathbf{u}$   $\mathbf{u}$  $111$ 

**HHH HHH** 

Lists are sequences of items separated by commas surrounded by square brackets. Lists may contain numbers, strings, mixed data types, other lists, and other entire data structures. ['transmitter', 'battery', 'antennae']  $[2, 4, 5]$  $[[62, 64, 61], [60, 61, 59], [61, 60, 64]]$ 

![](_page_10_Picture_0.jpeg)

## Importing se-lib

The keyword import imports a module into the current namespace and makes available its contained functions and classes:

```
import selib
selib.use case diagram(system name, actors, use cases, interactions, use case relationships)
```
• Recommended convention is to rename selib to "se" namespace as typically done with popular Python packages:

```
import selib as se
import numpy as np
se.add source('incoming targets',
           entity name="target",
           num_entities = 10,
           connections={'shooter': 1},
           interarrival_time='np.random.exponential(3)')
```
- Similarly, from imports a specific module or object from a module
- For conciseness and simplicity, this tutorial also shows functions calls with no selib prefix when importing all functions this way:

```
from selib import *
context diagram(system, external actors)
```
![](_page_11_Picture_0.jpeg)

## Function Call Options

- Function call prefix options depend on import usage.
- Can provide function inputs with or without argument keywords.
	- Must be in correct order with no keywords

context diagram(system name, actors)

• When using keywords the order doesn't matter

```
context diagram(system = system name, external systems = actors)
```
context\_diagram(external\_systems = actors, system = system\_name)

• Many functions have optional arguments.

#### API

Returns a context diagram.

Parameters

system: string

The name of the system to label the diagram external systems : list of strings

Names of the external systems that interact filename : string, optional

A filename for the output not including a f format : string, optional

The file format of the graphic output. Note

Returns

g : graph object view Save the graph source code to file, and ope:

![](_page_12_Picture_0.jpeg)

## Function Call Syntax

- Some inputs are tuples which are similar to lists but enclosed in parentheses.
- Lists vs. Tuples in se-lib function calls
	- Lists are used for generalized data structures of variable length. E.g., indeterminate number of unordered use cases:

```
use cases = [ 'Post \text{ Discussion}', 'Take \text{Quick}', 'Create \text{Quick}']
```
• Tuples used for inputs with fixed number of elements where the order matters.

E.g., (actor, use case) for each use case interaction:

interactions = [('Student', 'Post Discussion'), ('Instructor', 'Post Discussion'),

(element name, icon) for each actor:

• Can avoid above considerations by modifying provided examples.

![](_page_13_Picture_0.jpeg)

#### **Help**

- See the API Function Reference for full documentation on the se-lib function calls.
- Can use the Python doc method to get documentation for any function:

print(context\_diagram.\_doc\_)

Returns a context diagram.

Parameters ----------system: string The name of the system to label the diagram. external\_systems : list of strings Names of the external systems that interact with t filename : string, optional A filename for the output not including a filename format : string, optional The file format of the graphic output. Note that b

#### Returns  $-----$

g : graph object view Save the graph source code to file, and open the r Conte[xt sensi](http://se-lib.org/online/discrete_event_modeling_demo.html)tive help in tools when hover ov[er function statement:](https://colab.research.google.com/drive/1oE5TBdF-hpJTQbQgSmPgmPoofBgOTR0B?usp=sharing)

I communication / def add\_source(name, entity\_name, num\_entities, conne interarrival time)

Open in tab View source

Add a source node to a discrete event model to generate entities.

#### **Parameters**

name: string A name for the source. entity\_name: string A name for the type of entity being generated. num\_entities: integer Number of entities to concrated<br>se.add\_source('incoming targets',

- Online playground pages and notebooks c help:
	- http://se-<br>lib.org/online/discrete\_event\_modelin o.html
	- se-lib system dynamics examples on G<br>Colab

![](_page_14_Picture_0.jpeg)

# Examples

![](_page_15_Picture_0.jpeg)

### Use Case Diagram Examples

![](_page_15_Figure_2.jpeg)

![](_page_16_Picture_0.jpeg)

### Sequence Modeling Examples

![](_page_16_Figure_2.jpeg)

![](_page_17_Picture_0.jpeg)

### Battle Simulator Inline Model Example

Input Output

![](_page_17_Figure_4.jpeg)

![](_page_18_Picture_0.jpeg)

### Project Management Modeling (1/2)

# project work breakdown structure wbs decompositions = [('Skateboard', 'Hardware'), ('Skateboard', 'Software'), ('Skateboard', 'Integration and Test'), ('Hardware', 'Board'), ('Hardware', 'Wheels'), ('Hardware', 'Mounting'), ('Software', 'OS'), ('Software', 'GPS Driver'), ('Software', 'Route Tracking'), ('Integration and Test', 'Fixed Platform'), ('Integration and Test', 'Street Testing')]

#### # create diagram

pyml.wbs diagram(wbs decompositions)

# project tasks  $tasks = [('A', { 'Duration': 3})$ ,  $('B', {'Duration': 5}),$  $('C', 'Duration': 2).$  $('D', {'Duration': 3}),$  $('E', {'Duration': 5})$ ] task dependencies =  $[('A', 'C'),$  $('B', 'C'),$  $('A', 'D'),$  $('C', 'E'),$  $('D', 'E')$ 

#### # create diagram pyml.critical path diagram(tasks, task dependencies)

The critical path is: ['B', 'C', 'E'] for a project duration of 12 days.

![](_page_18_Figure_8.jpeg)

![](_page_18_Figure_9.jpeg)

![](_page_19_Picture_0.jpeg)

## Project Management Modeling (2/2)

tasks = ['Make Board', 'Acquire Wheels', 'Assemble', 'Test'] task\_dependencies = [('Make Board', 'Assemble'), ('Acquire Wheels', 'Assemble'), ('Assemble', 'Test'), ('Test', 'Assemble')] pyml.design structure matrix(tasks, task dependencies)

![](_page_19_Picture_26.jpeg)

pyml.activity diagram(task dependencies)

![](_page_19_Figure_5.jpeg)

![](_page_20_Picture_0.jpeg)

### AAV Disaster Fault Tree from Excel

![](_page_20_Figure_2.jpeg)

![](_page_21_Picture_0.jpeg)

### System Dynamics Modeling and Simulation

- Functions provide high level interface for model composition and execution with PySD model reader and simulation engine.
- Interoperable with Vensim, iThink/Stella and AnyLogic with xmile model format.

![](_page_21_Figure_4.jpeg)

![](_page_22_Picture_0.jpeg)

#### Integrated Requirements and Effort Models

![](_page_22_Figure_2.jpeg)

![](_page_23_Picture_0.jpeg)

### Customization and Shortcuts

 $system = 'Law System'$ actors\_and\_external\_systems = [('Institution', '|<sup>0</sup>]'), ('Crimi ('Citizen', ' $\frac{1}{2}$ '), ('Enforcer', '鹭'), ('Legislator', '鬣')] pyml.context\_diagram(system, actors\_and\_external\_systems)

- Styling
	- [Custom icons with unicode](http://pyml.fun/graphviz_online)
	- APIs support color options, formatting, word wrap size, and more.
- Shortcuts
	- Use tuples for node fan-in and fan-out connections to alleviate redundancy
- *Graphviz online* tool enables customization of dot markup at http://pyml.fun/graphviz\_online

![](_page_23_Figure_9.jpeg)

![](_page_24_Picture_0.jpeg)

#### Example Document Generation Including Diagrams

#### Input

#### from pyml import \*

#### # system model

system\_name = "Battle Simulator"  $actors = \n\begin{bmatrix} \n\end{bmatrix} \n\begin{bmatrix} \n\end{bmatrix} \n\begin{bmatrix} \n\end{bmatrix}$ use cases =  $['Simulate Battle']$ interactions = [('Battle Planner', 'Simulate Battle')]  $use\_case\_relationship = []$ 

#### $actions =  $\Gamma$$

![](_page_24_Picture_103.jpeg)

#### # create diagrams

use case diagram(system name, actors, use cases, interactions, use\_case\_relationships, filename=system\_name+'\_use\_case\_diagram.pdf') sequence\_diagram(system\_name, actors, actions, filename=system\_name +'\_sequence\_diagram.pdf')

#### # generate document

latex\_create(system\_name + "Model Description") section("Introduction") latex\_string(f"The {system\_name} system is used by the {list\_elements(actors)} actor. Its use case diagram is in Figure \\ref{{Use Case Diagram}} and sequence diagram in Figure \\ref{{Sequence Diagram}}.") figure("Use Case Diagram", system\_name+'\_use\_case\_diagram.pdf') figure("Sequence Diagram", system\_name+'\_sequence\_diagram.pdf') latex\_write(system\_name + "Model Description.pdf")

#### **Output**

Battle Simulator Model Description

#### 1 Introduction

The Battle Simulator system is used by the Battle Planner actor. Its use case diagram is in Figure 1 and sequence diagram in Figure 2.

![](_page_24_Figure_16.jpeg)

![](_page_25_Picture_0.jpeg)

## [Prototyped Upcom](http://pyml.fun/prototypes/fault_tree3%20animated.svg)ing Features

- Activity model diagrams with more node types
- State model diagrams
- Orthogonal variability model diagrams
- Dynamic fault tree simulation

![](_page_25_Figure_6.jpeg)

![](_page_26_Picture_0.jpeg)

## Future Work and Capabilities

- Additional object-oriented API
	- [Foster reuse, adopti](http://se-lib.org/)on and increase sophistication
	- Can alleviate manual bookkeeping across models
- Graphical editor for diagrams in browser using oper source JavaScript
- Natural language extensions
	- E.g., write concise sentences for use case scenario and sequence model interactions using simple grammar rule keywords
- Code generation from sequence and activity model
- See http://se-lib.org for more information.

![](_page_27_Picture_0.jpeg)

### [References](https://dodcio.defense.gov/open-source-software-faq/)

- *Systems Engineering Library (se-lib)*, http://se-lib.org, Accessed June 9, 2023
- sysml.org, *SysML Open Source Project - What is SysML? Who created SysML?*  https://sysml.org/, Accessed December 7, 2021
- R. Giachetti. "Digital Engineering." in SEBoK Editorial Board. 2021. The Guid Systems Engineering Body of Knowledge (SEBoK), v. 2.5. Hoboken, NJ: The T of the Stevens Institute of Technology, https://www.sebokwiki.org/wiki/Digital\_Engineering, Accessed December 7
- U.S. Department of Defense CIO, *DoD Open Source Software FAQ*, https://dodcio.defense.gov/open-source-software-faq/, Accessed Decembe 2021
- Rick Steiner, **SysML Conceptual Stumbling Blocks**, INCOSE San Diego Mini-Conference, January 11, 2013

![](_page_28_Picture_0.jpeg)

Backup

![](_page_29_Picture_0.jpeg)

#### Example Modeler Scenario for Roundtrip Digital Engineering

- Joe is developing a system architecture and wants to make changes for integrated models in one place with no extra manual steps to recompute analyses, regenerate all model artifacts for other stakeholders, and communicate important change impacts. PyML library functions are used in the modeling and documentation. All model data and analysis programs must be configuration controlled to adhere to a common baseline.
- The distributions of some system parameters need to be revised that will affect requirements, performance and cost models. Simulations assess the system availability and reliability, perform a hazard analysis, estimate cost, and the Measures of Effectiveness (MOEs) are aggregated in a weighted criteria matrix.
- He accesses the shared project repository on GitHub and updates the parameters in a main configuration file. He commits the changes back into GitHub.
- He wants the changes to trigger a common script that reconciles the models, recomputes all simulations with the updated parameter values, and produces an updated set of documents online for other stakeholders. All affected visualizations need to be regenerated and inserted into iterative project documents. The scripts need to call the requisite programs for analysis and documentation using the library functions with updated model data.
- Errors and warning notices are to be provided for any broken or inconsistent models. E.g., a performance or cost threshold is not being met, or a previously working simulation model fails to execute properly with the new parameter values.
- He wants the stakeholders who specified thresholds for affected MOEs to automatically get notice. He expects this will occur if the requirements data contains the source of each requirement.

![](_page_30_Picture_0.jpeg)

## DoD Business Case

- Anecdotal evidence indicates the Pareto Law ho for costly MBSE vendor tools: about 90% of use use only 10% of their features.
- Open source software is fully permissible and encouraged in the DoD
- DoD Open Source Software FAQ:
	- https://dodcio.defense.gov/open-source-software-f